*Google Books* **provides the full text of books no longer covered by copyright, and some pages and snippets from other books**. The books in the database are the result of Google's scanning project of several major national and international libraries as well as arrangements with publishers. Google Books can be a valuable source of information, as long as the user understands that *not all books will be completely available, that Google is a business,* and that printing of books with some pages or snippets is not possible. Some older issues of popular magazines are also available. To make the best use of *Google Books***,** use the **Advanced Search** at: *http://books.google.com/advanced\_book\_search*

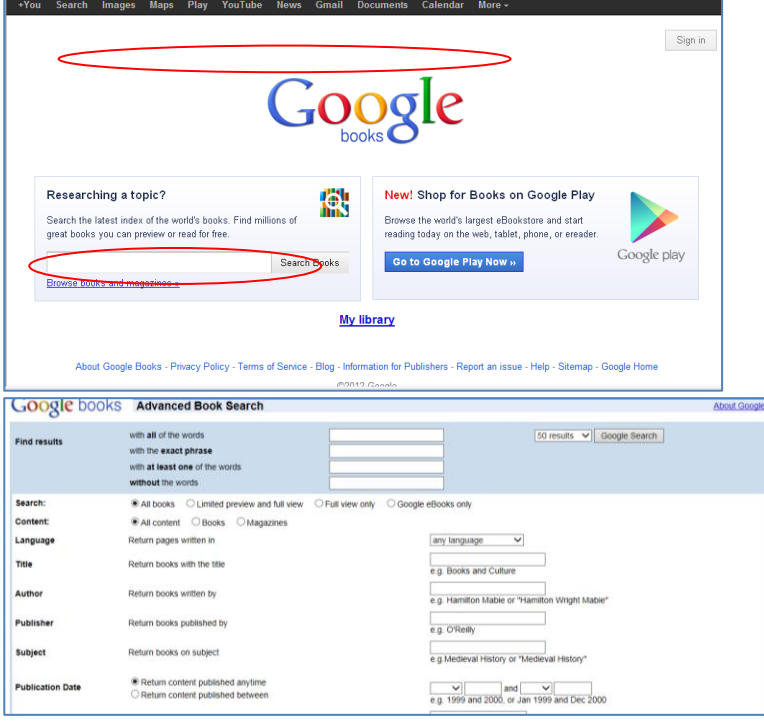

Google books Advanced Book Search with all of the words<br>with the exact phrase 50 results v | Google Search Find results with at least one of the v without the words Search: C All books C Limited preview and full view C Full view only C Google eBooks only **DAI** cor ○ Books ○ Magazines **In name without** in any language  $\sim$  $\begin{tabular}{|c|c|} \hline \quad \quad & \quad \quad & \quad \quad \\ \hline e.g. \; \text{Books and Culture} \end{tabular}$ Title Return books with the title Author Return books written by e.g. Hamilton Mable or "Hamilton Wright Mable Publisher Return books published by  $eg.$  O'Reilly Return books on subject Subject e.g. Medieval History or "Medieval Histor 

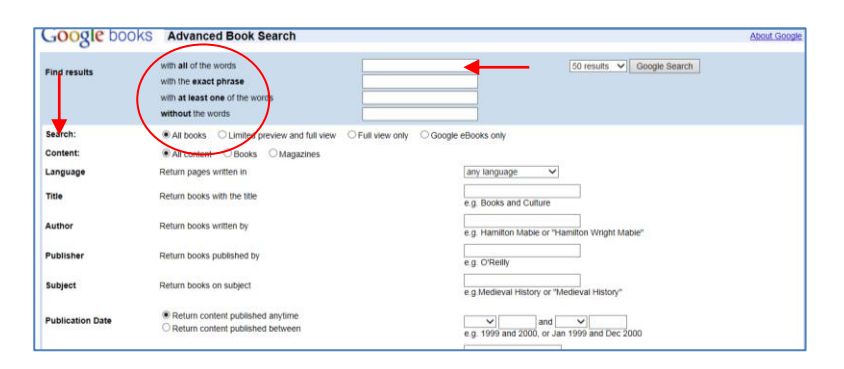

The *Google Books* basic search page at **http://books.google.com/** allows you to enter a search. The Advanced Search is available after an initial basic search from the Gears icon in the upper right of the hits screen.

At **Search**: select *All books* to see all books indexed; *Limited preview and full view* for those books that have some content (sometimes called *snippet*) and all content available; and *Full view only* for books that have all content available.

**At Content:** select *All content* for both Books and Magazines, or select *Books*, or *Magazines*.

Search options include all generic Google advanced search options (at the top) and **Title**, **Author**, **Publisher**, **Subject**, **Publication Date** and **ISBN** below (left). *Use only the search options needed*. The generic search options are best when looking for books for which no title, author, etc., is known.

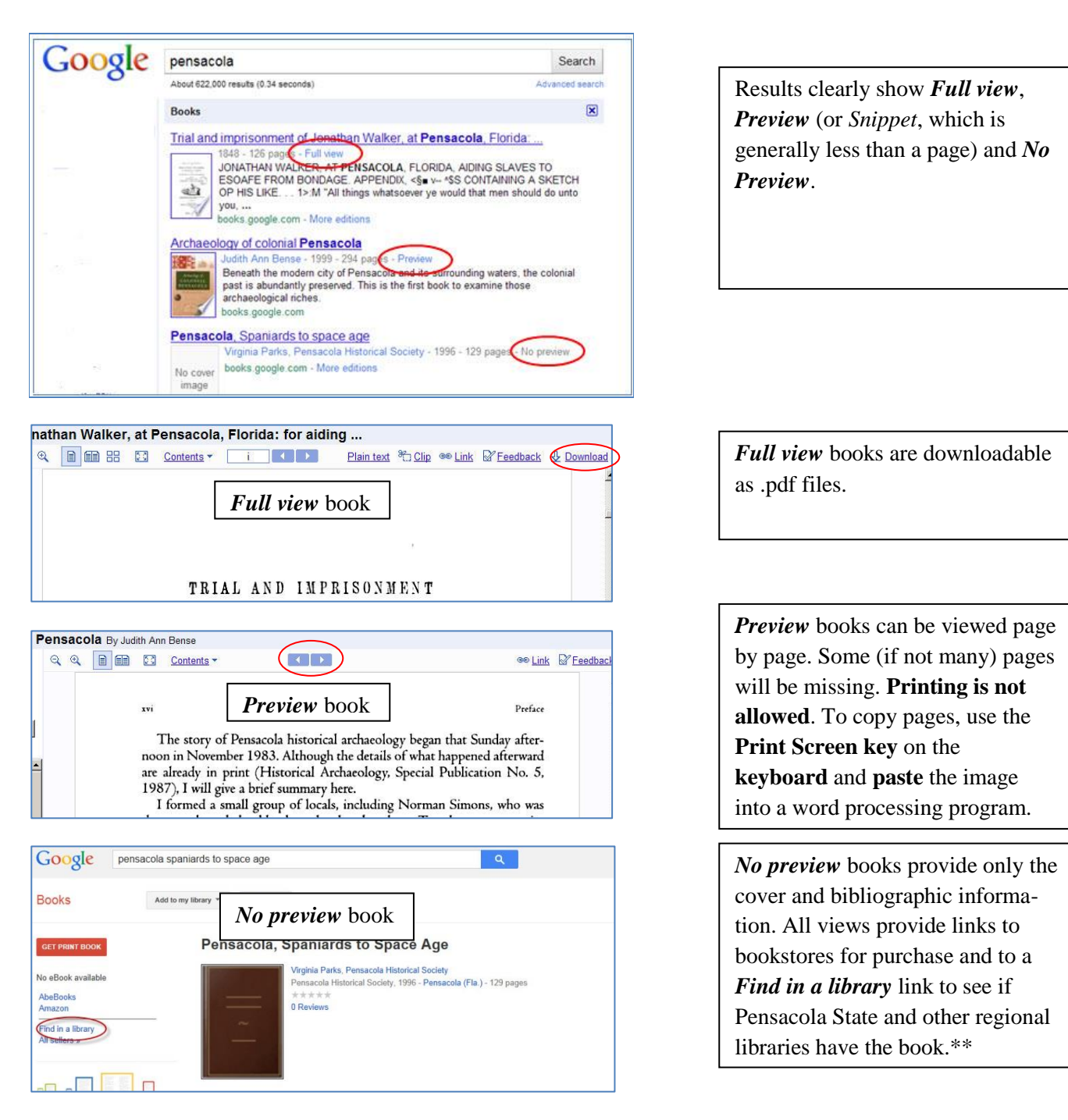

**\*\* Find in Library** is on the left of the screen under *Get this book in print*. Use Pensacola State library's **Interlibrary Loan** 

**Request** form at<http://library.pensacolastate.edu/index.php/borrow-a-book/> to request books from other libraries.

## **For assistance please call the Edward M. Chadbourne Library Reference Desk at 484-2006, or email libraryreference@pensacolastate.edu**

Pensacola State Library 2/2015